# **RESPUBLİKA ELMİ TİBB KİTABXANASININ ELEKTRON KATALOQU**

*Rəşad Qardaşov*

*Kitabxana resursları və informasiya axtarış sistemləri kafedrasının baş müəllimi [qardashov@inbox.ru](mailto:qardashov@inbox.ru)*

## *Электронный каталог Республиканской научной медицинской библиотеки*

*Резюме: В статье содержится комментарий к электронному каталогу Республиканской научно-медицинской библиотеки, имеющей библиотеку, финансируемую научно-републикацией, и приводятся конкретные примеры. Проведено обобщение места и роли Республиканской научно-медицинской библиотеки в библиотечно-информационной инфраструктуре страны в современном информационном обществе.*

### *The electronic catalogue of the Republican Scientific Medical Library*

*Abstract:The article comments on the electronic catalog of the Republican Scientific-Medical Library, which has a scientifically-republically-funded library, and provides concrete examples. The generalization of the place and role of the Republican Scientific-Medical Library in the library-information infrastructure of the country in modern information society is carried out.*

*Açar sözlər:sənəd, kitab, tibb, elmi-sahəvi kitabxana, tibb kitabxanası, sənəd, kitabxana fondu, səhiyyə, informasiya, oxucu.*

*Ключевые слова:документальная, книжная, медицинская, научно-полевая библиотека, медицинская библиотека, документ, библиотечный фонд, здравоохранение, информация, читатель.*

*Keywords:document, book, medical, scientific-field library, medical library, document, library fund, health, information, reader.*

Respublikada tibb elminin və səhiyyənin ilkin sənədlərlə və ikinci səviyyəli informasiya ilə təmin edilməsi məqsədi ilə bitkin bir sistem formalaşdırılmışdır. Bura ilk növbədə tibb kitabxanaları və elmi tibb informasiya bölmələri aiddir.Həmin təşkilatlar içərisində aparıcı mövqe Azərbaycan Respublikası Səhiyyə Nazirliyinin Respublika Dövlət Elmi Tibb Kitabxanasına məxsusdur.

Kitabxana səhiyyə müəssisələri sisteminə daxildir və Səhiyyə Nazirliyinin tabeliyindədir. Səhiyyə orqanlarının, elmi-tədqiqat və müalicə-profilaktika müəssisələrini xalqın sağlamlığı problemləri,sosial gigiyena və səhiyyənin təşkili, klinik və profilaktik təbabət,sanitar-epidemioloji və səhiyyənin, tibb elminin digər problemləri ilə məşğul olan alim və mütəxəssisləri kitabxana-biblioqrafiya və informasiya ilə vaxtında təmin edir. Sahəvi depozitar kitabxana və tibb elminin aktual problemləri üzrə vahid sorğu-məlumat fondlarını təşkil edir. Kitabxanaya daxil olan nəşrlərin, eləcə də başqa informasiya daşıyıcılarının toplanması, qeydiyyatdan keçirilməsi, inventar kitabına daxil edilməsi, texniki işlənməsi, bəzi

nəşrlərin başqa kitabxanalara hədiyyə verilməsi ilə bağlı əsəbiyyatın aktlaşdırılması, tematik-tipoloji planın tərtib edilməsi, həmin plan üzrə ədəbiyyatın sifariş verilməsi və alınması, müxtəlif kitab mağazaları, mətbuat şirkətləri ilə əlaqələrin yaradılması ilə məşğul olur. 2011-2012-ci illər kitabxana fəaliyyətinin avtomatlaşdırılması baxımından zəngin olmuşdur. Bu illərdə kitabxanada öz İP ünvanı olan lokal kompüter şəbəkəsi yaradılmışdır. Hazırda bu şəbəkə genişləndirilməkdə davam edir. 2013-cü ildən kitabxanada lokal kompüter və internet şəbəkəsi təşkil olunmuşdur. Həmin şəbəkə vasitəsilə İRBİS-64 kitabxanainformasiya proqramının kataloqlaşdırma və komplektləşdirmə modulları ilə işə başlanmışdır.

Bununla əlaqədar olaraq, kitabxananın müvafiq sahələrində çalışan əməkdaşlar kitabxanada keçirilən treninq məşğələlərdə iştirak etmişlər. Bundan başqa, İRBİS-64 proqramı ilə fəaliyyətə həsr olunmuş başqa treninq məşğələlərindən kurs keçmişlər. Azərbaycan Respublika Dövlət elmi Tibb kitabxanasında artıq elektron kataloq təşkil edilmişdir. Kitabxanaya elektron kataloqun təşkili üçün İRBİS-64 kitabxana-biblioqrafiya proqramı alınmışdır. Həmin proqramın administrator, oxuculara xidmət, kitabxana fondunun komplektləşdirilməsi modulları əldə edilmişdir. Hazırda 58 adda jurnal, 6 adda qəzet elektron kartotekaya, 4113 nüsxə kitab, 14029 məqalə elektron kataloqa, 3500 nüsxə ədəbiyyat elektron komplektləşdirmə moduluna daxil edilmişdir. Kitabxanada alınan yerli, xarici jurnal və qəzetlərin 14029 məqaləsinin analitik təsviri elektron kataloqda öz əksini tapmışdır.

Artıq kitabxananın yeni nəşrlər fondu, Ümumdünya Səhiyyə Təşkilatının nəşrlərindən ibarət kitab fondu tam olaraq elektron kataloqa salınmışdır. İrbis proqramı ruslar tərəfindən yaradılıb. Buna görə də bu proqram rus dilindədir. Proqrama parolla girilir. Onun da müxtəlif modulları var. Ən əsas modulları bunlardır:

-Kataloqlaşdırma

-Komplektləşdirmə

- Oxucu.

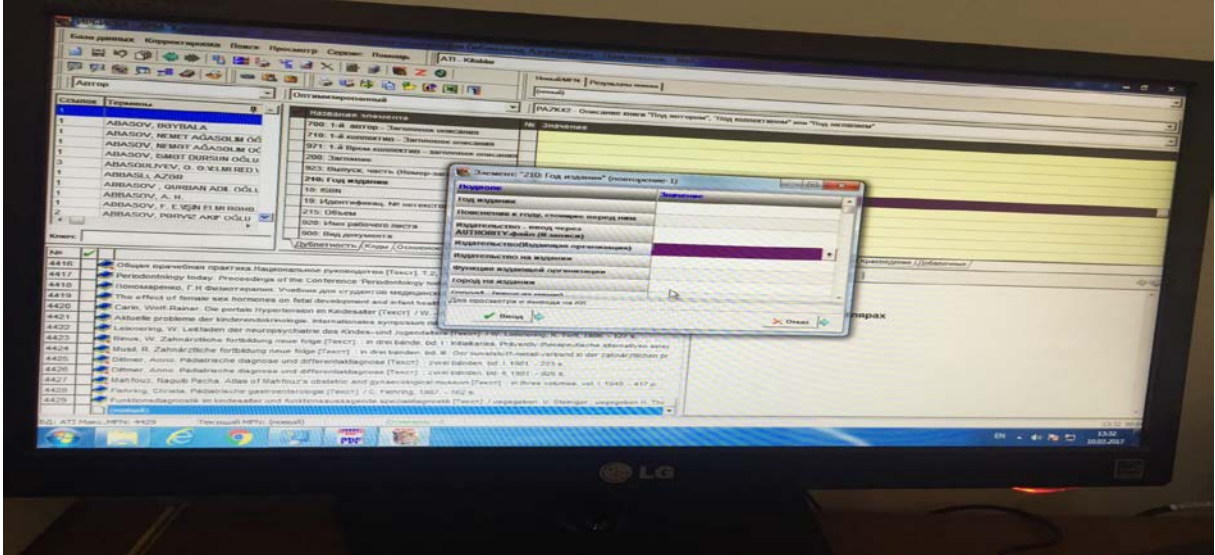

**Şəkil 1:**

**Komplektəşdirmə** - kitab kitabxanaya daxil olanda onu bazaya salmaq üçün partiya yaradılır. Bu zaman "yeni partiyanın yaradılması" pəncərəsini açırıq və səhifədə punktlar gəlir. Bu punktlar bir neçə sahədən ibarətdir. Birinci sahə partiyanın ili və nömrəsi -2017/1, ikinci sahə qeydiyyatın aktının nömrəsi, üçüncü sahə tarix-onu yazmaq üçün ALT+L düymələrini eyni anda sıxmalıyıq, dördüncü sahə aktın nömrəsi, beşinci sahə komplektləşdirmənin mənbəyi, yəni kitabların hansı təşkilatdan alınması, altıncısı nüsxələrin sayı, yeddinci neçə adda kitab alınıb, səkkizinci məbləğ-bütün bunların qeydiyyatı aparıldıqdan sonra "əlavə et" düyməsini sıxırıq və partiya əlavə olunur.

**Partiyaya kitabların salınması.** Bunun üçün komplektəşdirmə modulunu bağlayıb yenidən açırıq. Yuxarıda "sifarişsiz təsvirin daxil olması pəncərəsini" açırıq, "bəli" düyməsini sıxıb yeni düyməsini sıxırıq.

PUNKT-10-da bir neçə sahə var. Qiymət, valyuta, 700-də müəllif, soyadı, insialları göstəririk, sonra "əlavə et" düyməsini sıxırıq və kitab bazaya gedir.

PUNKT-200-kitabın adı, əgər kitab çoxcildlidirsə, cildin nömrəsini yazıb "əlavə et" düyməsini sıxırıq.

PUNKT-210-nəşrin ilini qeyd edib yenə "əlavə et" düyməsini sıxırıq.

PUNKT-675-kod,UOT indeksi

PUNKT-908-müəllif işarəsi

PUNKT-60-kitabın hansı sahəyə aid olması

PUNKT-101-kitabın hansı dildə yazılması

PUNKT-102-kitabın hansı ölkədə çap olunması.

**Sifariş haqqında məlumat:** PUNKT-62-sifarişin hansı təşkilatdan alındığı, kod, tarix, sifariş edilib, neçə kitab sifariş edilib, nə qədər sifariş alınıb bunlardan sonra "əlavə et" düyməsini sıxırıq. PUNKT-910-da nüsxələr haqqında söhbət gedir. Saxlanılma yeri, inventar nömrəsi, kitabın bazaya daxil olma tarixi, qeydiyyatın nömrəsi, partiyanın aktının nömrəsini qeyd edib "əlavə et" düyməsini sıxırıq və saxlayırıq.

**Kitabların komplektləşdirmədən kataloqlaşdırmaya köçürülməsi:** İlk növbədə komplektləşdirməni bağlayıb açırıq. Axtarışın növü pəncərəsində daxil olan partiyanın nömrəsini seçirik. Bütün yığılan kitablar ekrana gəlir. Bu kitabları köçürmək üçün onları işarələyirik və elektron kataloqa köçürülmə işarəsini qeyd edirik. Pəncərə açılır "Ume BD"dan ATİ-KİTABLARI seçib əlavə edirik. "Номеркеу npu gokomnuekpbаumu" ox işarəsini seçirik səhifə açılır və öz partiyamızı siyahıdan seçirik və "əlavə et" düyməsini sıxırq. Ok basırıq çıxış edib bağlayırıq. Açırıq kataloqlaşdırmanı "партаc noctyuмишякcу" girib partiyanı seçirikmaus ilə vururuq kitablar siyahıya düşür.

Yuxarıda RDR seçirik üstünə iki dəfəsıxırıq, oxucu üçün ümumi məlumatlar əks olunur və açılan pəncərədə bu "**OxucuKartı"** adlanır. Burada:

10- Soyad yazırıq;

11-Ad yazırıq;

12-ATA-sının adını yazırıq;

21-Doğum tarixini yazırıq;

30-Mütləq 4 işarə doldurulur əgər oxucun nömrəsi 4-dən azdırsa, onda işarədən əvvəl"o" qoyulur;

23- Cinsiyyət müəyyən olunur "Q" və ya"K";

50-Kateqoriyalar müəyyən olunur. Əgər oxucu işləyirsə, onda N15 yazılır;

17- Ev telefonu yazılır;

18-İş telefonu yazılır;

51- Yazılma tarixi yazılır;

Sonda isə qeydiyyat yeri göstərilir.

### **Şəkil 2:ProLİB- Kitabxana Avtomatlaşdırma sistemi**

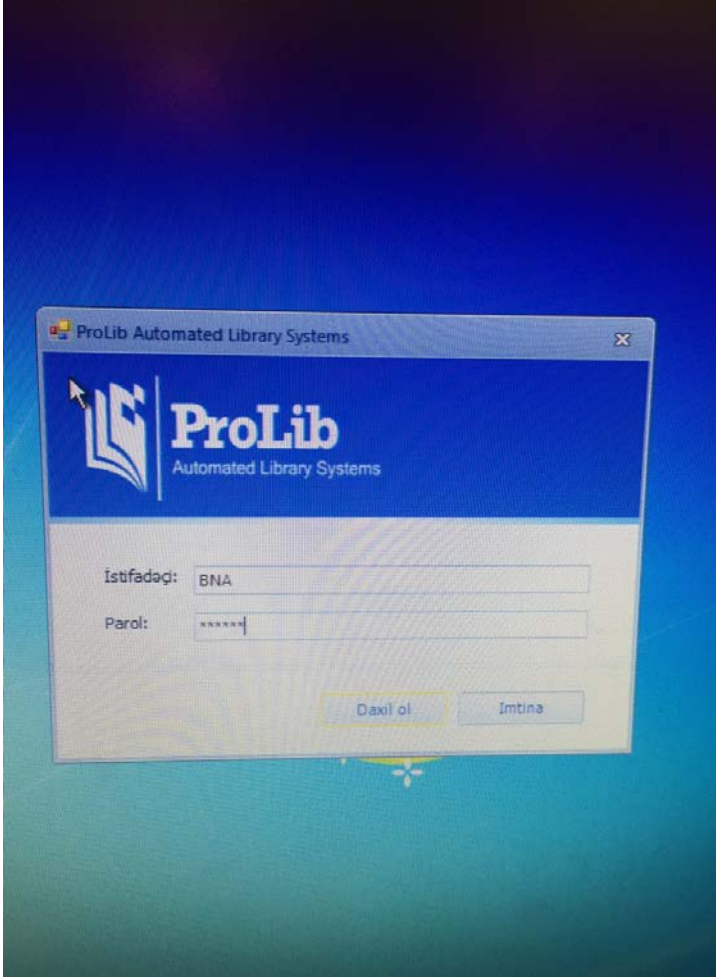

İlk öncə proqramı açırıq.

Proqram 1 neçə modullardan ibarətdir:

- 1. Kadrlar
- 2. Məsul şəxs
- 3. Audit
- 4. Statistika
- 5. Fond
- 6. Qeydiyyat
- 7. Abonoment
- 8. Musiqi-not
- 9. Kitab işləmə
- 10. Skaner
- 11. Xidmət
- 12. Biblioqrafiya.

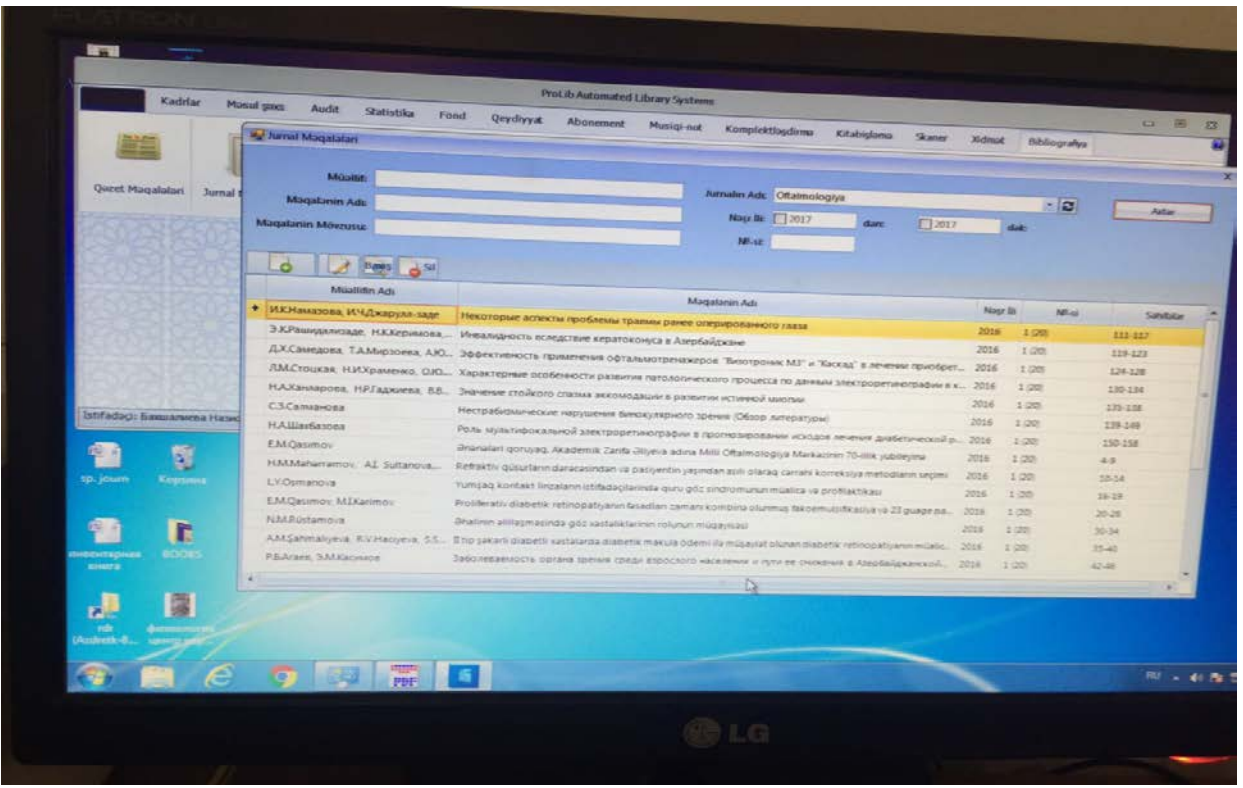

### **Şəkil 3:**

**Kadrlarmodulu**: bumoduluaçandaoradapersonaladlı kiçikpəncərə açılır. Personalaçandaisə dahageniş birpəncərə açılır. Bumoduldaadındandagöründüyü kimikadrlarhaqqındaməlumatverilir. Açılanpəncərədə kadrınadı, soyadı, atasınınadı, təvəllüdü, işlədiyi şöbə-bölmə, vəzifəsi, ünvanı, şəxsiyyətininseriyanömrəsi, telefonnömrəsihaqqındaməlumatyerləşdirilir. Hərbir şəxsə parolvə şifrə verilir. Səhifə tamdoldurulduqdansonraorada "Aktivdir" düyməsinisıxıbdahasonra "əlavə et" düyməsinisıxırıqvə şəxssiyahıyadaxilolur. Buradasiyahıyayenikadrları əlavə etməkdənbaşqa, həmçininsiyahıya əlavə edilmiş kadrlar üzərindədüzəliş etməkvə istəmədiyimizkadrları silməkkimi əməliyyatlardayerinə yetirə bilərik.

İlkolaraqonuqeydedəkkiPROLİBproqramı ilə işləyərkən əsas**kitabişləmə** şöbəsindənmodulundanbaslamaqlazımdır. Kitabişləmə şöbəsinə daxilolarkənorada "kitablar" pəncərəsiniaçırıq. Bupəncərəniaçarkənyenibir "kitabların ümumiqeydiyyatı" pəncərəsiaçılır. Buradasistemə yenikitablar əlavə etmək üçünqeydiyyatişləriaparılır. Bunun üçünkitabınadı, kitabınmüəllifivə yamüəllifləri, müəllifişarəsi, dili, əlifbaqrafikası, sərlövhəsi, nəşrili, UOTindeksi, bölməsi, yarımbölməsi, rubrikası, tirajı, səhifələrinsayı, nəşriyyat, nəşryeri, İSBN, elektronresurs, inventarnömrəsi, daxilolduğufond, açarsözlər, annotasiya, redaktor, tərtibçi, tərcüməçi, cild, cildinadı, cildinsayı, nəşrinsayı göstərilir. Səhifənitamdoldurduqdansonra "əlavə et" düyməsinisıxırıqvə kitabbazaya əlavə olunur. Kitabbazayadaxilolduqdansonraonun üzərində düzəliş etməkvə yaxudonubazadansilməkkimi əməliyyatlardayerinə yetirilir. Həmçininkitabı formulyaretməkvə çapetməkolur.

DahasonraPROLİBdə iş **komplektəşdirmə** şöbəsində aparılır. Bu şöbəyə daxilolarkənonun 1. kitabvə 2. inventarlarolanpəncərələrinigörürük. Bu şöbədə kitablarainventarnömrələrverilir. 3. **Skaner** şöbəsi - bu şöbəniaçırıqvə buradada:

1. PDFyazılar

2. PDFyüklə

3. Elektronkitablarpəncərələrinigörürük.

Onudaqeydedəkki, bu şöbədə kitabın üzqabığı və mündəricatı skaneredilir. PDFyüklə pəncərəsiniaçırıqvə busəhifədə kitabıninventarnömrəsi, dili, üzqabığının şəkili, pdffaylı haqqındaqeydləredildikdənsonra "əlavə et" düyməsinisıxırıqvə kitabsaytayüklənir. Kitabı təsdiqləmək üçünElektronkitablarpəncərəsiniaçırıqvə buradatəsdiqlənməlikitablaradlı səhifədə kitabınaçarsözlərinə görə, adına, müəllifinə vebaşqa əlamətlərinə görə axtarış aparılır. Buradakitabınmündəricatı göstərilirvə kitabtəsdiqedilir.

**Biblioqrafiya**- bu şöbəniaçarkənekranda:

1. qəzetməqalələri;

2. jurnalməqalələri;

3. avtoreferat;

Topluadlı kiçikpəncərələraçılır. Buradaqəzetməqalələripəncərəsiniaçırıq. Buradaqəzetinmüəllifi, adı, məqaləninadı, mövzusu, tarixihaqqındaməlumatlarqeydolunur. Eyniməlumatlardigərpəncərələrdə də jurnallar, avtoreferatlar, toplunəşrlər üçündə verilir. Buradaqəzetlər, jurnallar üzərində axtarış aparmaq, baxış etməkvə silməkkimi əməliyyatlaraparılır.

PROLİBAKİS-də avtomatlaşdırmaişibucüraparılır: AzərbaycanDövlətRespublikaElmiTibbKitabxanasındaaxtarış imkanları lokal şəbəkə daxilində həyatakeçirilir. Axtarış sərlövhə üzrə, müəllif üzrə, nəşrilinə görə, nəşriyyatagörə, inventarnömrəsinə görə, UOTindeksinə görə, İSBNgörə aparılır. Hərhansısabirsənədiaxtarış edərkənyuxarıdaaxtarış hissədə qeydetdiklərimizdənhərhansı biriniyazırıq. Və axtarışauyğunsənədlərsiyahı şəklində verilir. Bizə lazımolansənədin üzərində 2 dəfə siçanı basıbsənədhaqqındaməlumatalabilərikvə yaxuddüzəliş etmək, silə bilərik. Sənədin çapformasını və onuntəsvirinidə görməkmümkündür. AzərbaycanDövlətRespublikaElmiTibbKitabxanasındaaxtarış

hələkimütəxəssislərtərəfindənhəyatakeçirilir. Busahədə müəyyənişlərgörülür. Beləliklə, RespublikaElmi-

TibbKitabxanasınınElektronkataloqumüasirinformasiyalaşdırılmış cəmiyyətintələbləri çərçivəsində qabaqcıltəcrübəninmütərəqqimetodvə vasitələrini özündə ehtivaedir. Elektronkataloqunistərtexniki, istərproqramvə istərlinqvistiktəminatı beynəlxalqkommunikativyazı formatlarınıntətbiqiilə həyatakeçirilərəkqabaqcıltəcrübəninmütərəqqimüddəalarını xidmətprosesinə tətbiqedirvə effektivnəticələralır.

RespublikaElmi-TibbKitabxanası ümumölkə əhəmiyyətlielmisahəvikitabxanakimisəhiyyə və tibbişçilərininelmiinformasiyatəminatında əsaslı yertutur. Busahədə operativinformasiyatəminatını həyatakeçirmək,

respublikanınçoxminlitibbişçilərininqlobalinformasiyatəminatınıneffektivliyiniartır maqməqsədilə özelektronkataloqunugünü-gündəndurmadantəkmilləşdirir.

#### **Ədəbiyyat**

- 1. Əliyev, A. Respublikanın ilk tibb kitabxana fondunun formalaşması (tarixi və müasir vəziyyəti) // Kitabxanaşünaslıq və biblioqrafiya: elmi-nəzəri, metodik və təcrübi jurnal.-B.: 2010.-№2 (27).-s.18-25.(E.Ə.Şirinova ilə birlikdə)
- 2. Xələfov, A.A., Qurbanov, A.İ Kitabxanaların kompüterləşdirilməsininəsasları: dərslik.- Bakı: Bakı Universiteti Nəşriyyatı, 2007.-200s
- 3. İsmayılov, X.İ. Kitabxana və informasiya texnologiyaları: Dərs vəsaiti.-B.: Nurlan Nəşriyyatı Poliqrafiya Mərkəzi, 2009.- 312s.
- 4. İsmayılov, X.İ. Kitabxanaların idarə edilməsinin müasir problemləri: Kitabxanaşünaslıq və biblioqrafiya: elmi-nəzəri, metodik və təcrübi jurnal.-2009.-№1.-s.27-39.
- 5. Mustafayeva, S.MARC formatının yaranması və tətbiqi//Kitabxanaşünaslıq və biblioqrafiya; elmin-nəzəri və təcrübi jurnal.- B.: Bakı Universiteti Nəşriyyatı, 2004.- №1. s 75-81.
- 6. Rüstəmov, Ə.M. Elektron kataloqlaşdırma metodologiyası: (monoqrafiya).-B.: Uniprint, 2011.-276s.
- 7. Rzayeva, Z. Respublika elmi kitabxanalarında informasiya-axtarış sistemi: Monoqrafiya.- B.: "Mütərcim", 2015.-192s.
- 8. Respublika Elmi-Tibb Kitabxanasının Elektron kataloqu
- 9. Respublika Elmi-Tibb Kitabxanasının 2010-2016-ci il hesabatları